# T M **İCONNECT**

# **Brukerveiledning**

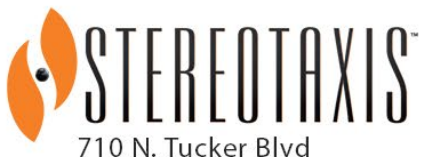

Suite 110 St. Louis, MO 63101 **USA** 1-866-646-2346 1-314-678-6100

www.stereotaxis.com

**Produsert i USA**

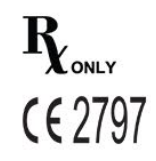

© Stereotaxis 2020, 2023

#### **Kontakt oss**

Stereotaxis, Inc. 710 N. Tucker Blvd Suite 110 St. Louis, MO 63101 USA www.stereotaxis.com 1-314-678-6100 (*Stereotaxis* — *USA*) 0031.75.77.133.13 (*Stereotaxis* — *EU*) 1-314-678-6200 (TeleRobotic-brukerstøtte — USA) 1-866-269-5268 (TeleRobotic-brukerstøtte — USA)

#### **Autorisert representant i EU**

MDSS (Medical Device Safety Service GmbH) Schiffgraben 41 30175 Hannover, Germany

#### **Representant i Storbritannia**

MDSS-UK RP LIMITED 6 Wilmslow Road, Rusholme Manchester M14 5TP United Kingdom Tlf.: 0044 (0)7898 375115

#### **Importør**

MedEnvoy Prinses Margrietplantsoen 33 - Suite 123, 2595 AM The Hague **Netherlands** 

#### **Patenter**

*Niobe* 6,975,197; 7,019,610; 7,161,453; 7,305,263; 7,313,429; 7,495,537; 7,772,950; 7,966,059 Produsert under følgende europeiske patent: EP 1 488 431 utstedt i Tyskland, Frankrike og Storbritannia

*Genesis RMN* 7,774,046

*Navigant*

7,516,416; 7,537,570; 7,540,288; 7,540,866; 7,543,239; 7,627,361; 7,630,752; 7,657,075; 7,708,696; 7,751,867; 7,756,308; 7,761,133; 7,769,428; 7,831,294; 7,853,306; 8,024,024; 8,192,374; 8,369,934; 8,721,655; 9,314,222 Produsert under følgende europeiske patenter:

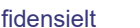

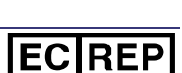

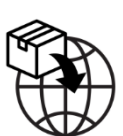

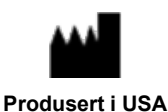

## **UKRP**

EP 1 682 024 utstedt i Tyskland, Frankrike og Storbritannia, EP 1 769 390, utstedt i Tyskland, Frankrike og Storbritannia

Andre patenter utstedt og under behandling.

#### **Varemerker**

- *Cardiodrive, Navigant* og *Niobe* er varemerker for Stereotaxis, Inc., registrert i USA, EU, Storbritannia og Japan.
- *Genesis* RMN er et varemerke for Stereotaxis, Inc., registrert i USA.
- *iConnect* er et varemerke for Stereotaxis, Inc., registrert i USA.
- *Odyssey* er et varemerke for Stereotaxis, Inc., registrert i USA, EU og Storbritannia.
- *Odyssey Cinema* er et varemerke for Stereotaxis, Inc., registrert i EU og Storbritannia.
- *Odyssey Vision, Bullseye, NaviLine, NaviView, QuikCAS og TargetNav* er varemerker for Stereotaxis, Inc.

#### **Andre varemerker**

- *CARTO 3*, *SmartAblate*, *Navistar*, *Thermocool*, *Celsius*, og *Celsius Thermocool* er registrerte varemerker for Biosense Webster.
- *Rhythmia* og *Maestro 4000* er varemerker for Boston Scientific.
- *Ampere* og *EnSite Precision* er varemerker for St. Jude Medical.
- *HAT 500* er et registrert varemerke som tilhører Osypka.
- *AcQMap* er et registrert varemerke for Acutus Medical.

Alle andre merkenavn, produktnavn eller varemerker funnet i dette dokumentet tilhører sine respektive eiere.

#### **Erklæring om EMC-direktivet**

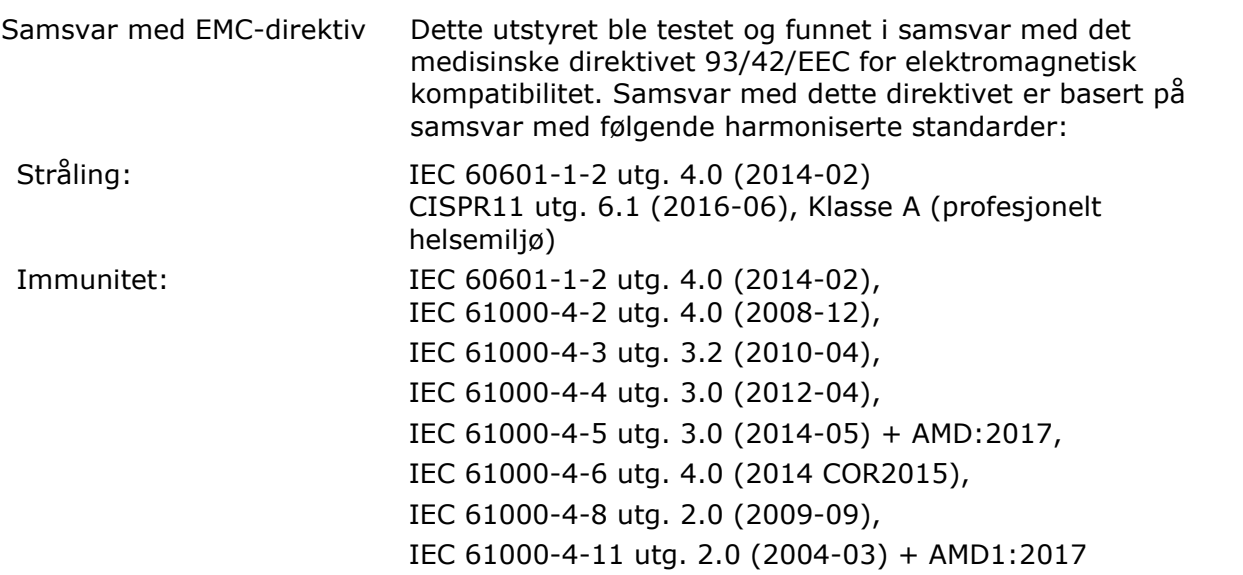

Når du bruker dette utstyret, kontroller at andre enheter installert i nærheten av det samsvarer med gjeldende EMC-standarder for den enheten. Dette utstyret er utformet for å installeres og brukes i et profesjonelt helseinstitusjonsmiljø.

#### **Erklæring om sikkerhetsstandard**

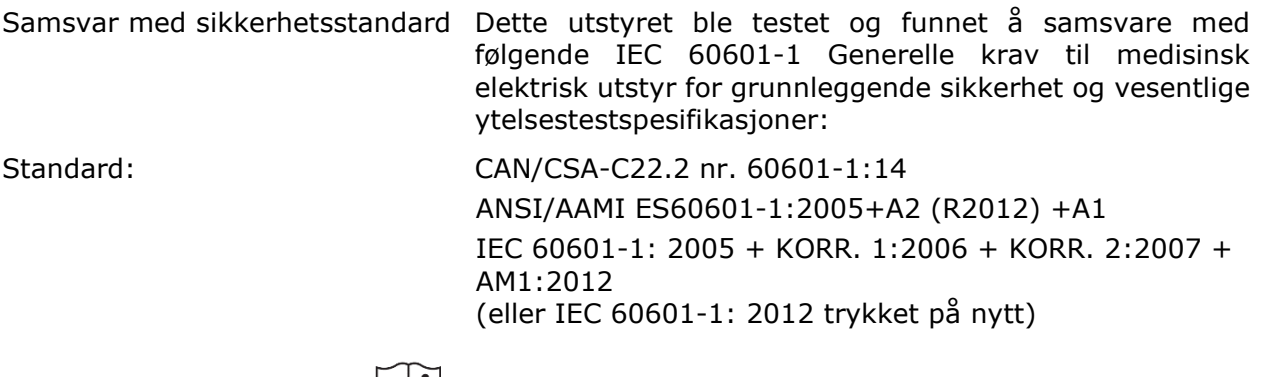

## **Relaterte dokumenter**

Brukerveiledning for HDW-0312 *Niobe* ES Brukerveiledning for HDW-0358 *Genesis* RMN Brukerveiledning for HDW-0372 *Navigant*

Bruksanvisning for *Celsius*-kateterkabel (001-009071-1) Bruksanvisning for Magnoflush-kateterkabel (001-009073-1)

Bruksanvisning for *CARTO*-systemkabel (001-009075-1) Bruksanvisning for Maestro-systemkabel (001-009077-1) Bruksanvisning for Stockert-systemkabel (001-009078-1) Bruksanvisning for *Ampere*-systemkabel (001-009079-1) Bruksanvisning for *HAT500*-systemkabel (001-009080-1) Bruksanvisning for *Navistar* Adapter-systemkabel (001-009081-1)

Se produsentens dokumentasjon for kompatible enheter og/eller systemer.

#### **Driftsforhold**

Temperatur: 15 °C til 30 °C Luftfuktighet: 20 % til 75 %, ikke-kondenserende Atmosfærisk trykk: 70 kPa til 106 kPa

#### **Oppbevarings- og transportbetingelser**

Temperatur: –10 °C til 50 °C Relativ luftfuktighet: 20 % til 95 % Atmosfærisk trykk: 70 kPa til 106 kPa

#### **Informasjon om utstyret**

*iCONNECT*-modellnr.: 001-009040-1 Klassifisering: Klasse II-utstyr, defibrilleringssikre pasientnære deler av typen CF Driftsmodus: Kontinuerlig Ytelsesspesifikasjoner:

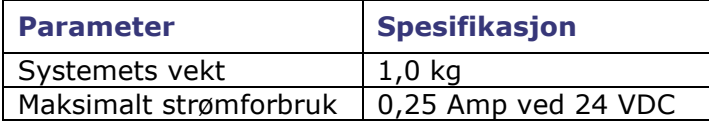

#### **Kateterkabelens modellnr.:**

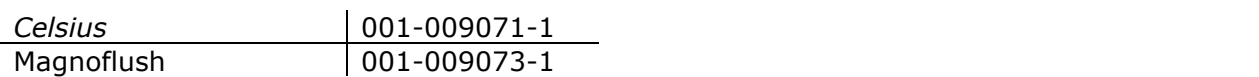

#### **Systemkabelens modellnr.:**

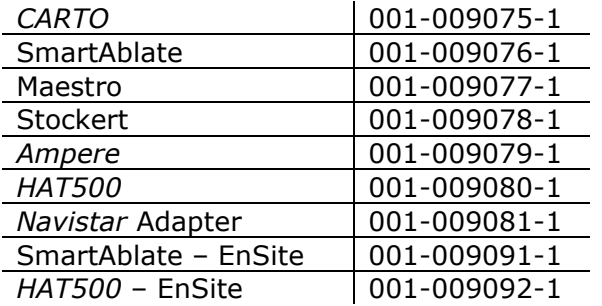

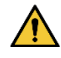

**ADVARSEL:** Ingen modifikasjoner av *iCONNECT*-systemet er tillatt. *iCONNECT* inneholder ingen deler som kan repareres av brukeren. Brukeren bør ikke fjerne dekselet eller forsøke å demontere noen del av *iCONNECT*-systemet.

#### **Merknad til bruker og/eller pasient**

Enhver alvorlig hendelse som har oppstått i forbindelse med enheten, må rapporteres til produsenten og pågjeldende myndighet i landet der brukeren og/eller pasienten har fast tilholdssted.

#### **Kassering**

Dette produktet skal resirkuleres og ikke kastes som vanlig avfall (underlagt WEEE vedlegg IV resp. EN 50419).

#### **Avfall og resirkulering**

En avfallshåndteringsfirma er ansvarlig for kassering og resirkulering av skrapmetaller og elektronikk som finnes i *iCONNECT*-systemet. Anbefalt avfallshåndteringsfirma: Walch Recycling & Eldelmentalle

#### **Omslagsillustrasjon**

Omslagsillustrasjon © 2020, 2023 Stereotaxis, Inc.

## **Innhold**

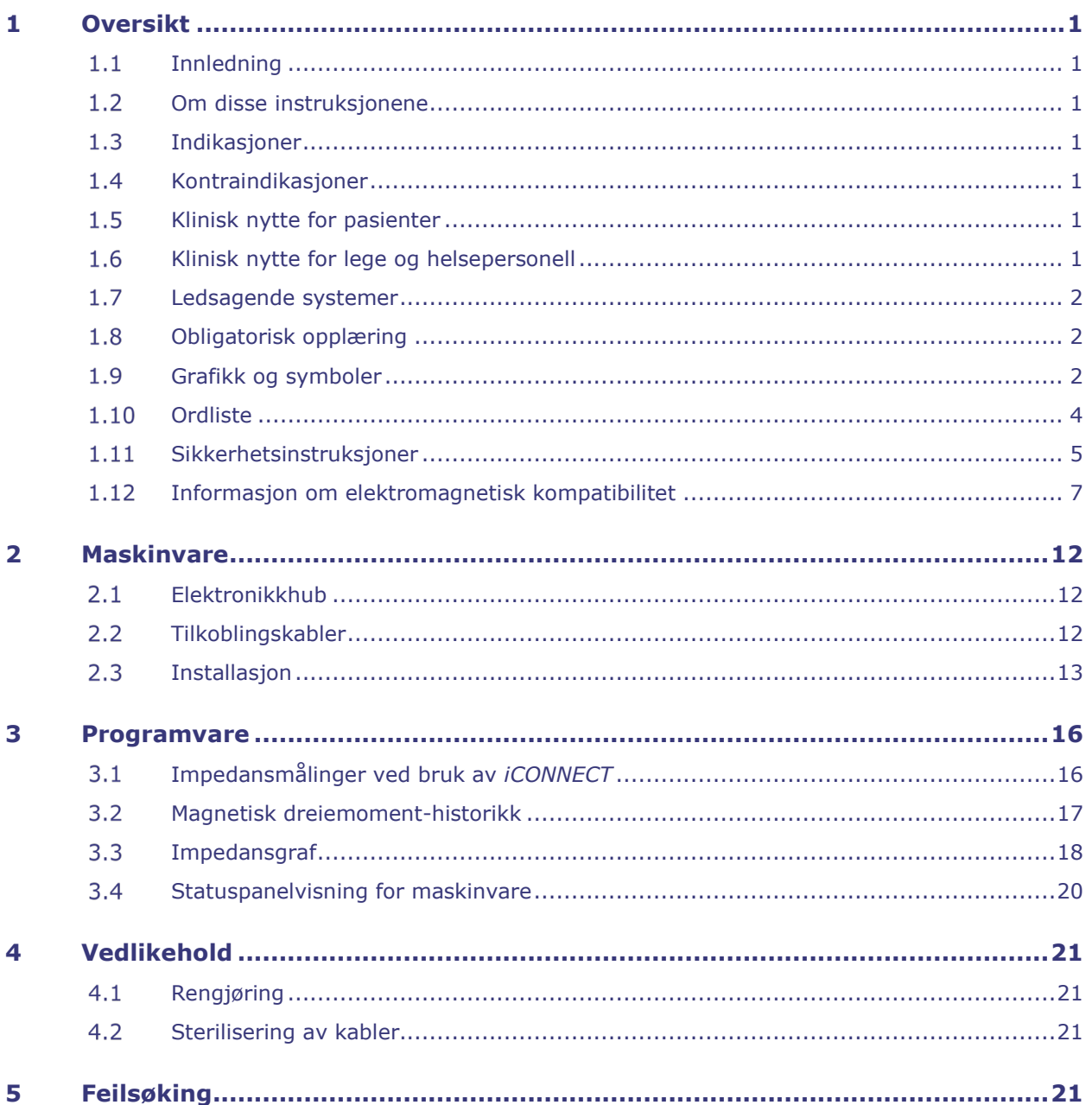

## <span id="page-6-1"></span><span id="page-6-0"></span>**1 Oversikt**

## **1.1 Innledning**

iCONNECT*™* brukes sammen med et Stereotaxis-robotsystem for magnetisk navigasjon (RMNS) og en Navigant™-arbeidsstasjon (NWS). *iCONNECT*-systemet gir en elektronikkhub som lar brukere koble til en kombinasjon av kompatible katetre, kartleggingssystemer og ablasjonsgeneratorer. *iCONNECT*-systemet samler deretter og gir kateterimpedansverdier til *Navigant* der kontakten med hjerteveggen bestemmes.

For spørsmål om RMNS (Genesis RMN™ eller Niobe™) eller *Navigant*, se de aktuelle brukerveiledningene som er oppført i delen relaterte dokumenter ovenfor.

### <span id="page-6-2"></span>**1.2 Om disse instruksjonene**

Instruksjonene gir informasjon om installasjon, vedlikehold og drift av *iCONNECT*-systemet og informasjon for å forstå indikatorene på utstyret samt gjennom *Navigant*-programvaren.

### <span id="page-6-3"></span>**1.3 Indikasjoner**

*iCONNECT-*systemet er en tilbehørsenhet som indikerer når spissen av et kompatibelt kateter er i kontakt med hjerteveggen når det brukes sammen med et kompatibelt magnetisk navigasjonssystem.

### <span id="page-6-4"></span>**1.4 Kontraindikasjoner**

*iCONNECT*-systemet har ingen kjente kontraindikasjoner.

### <span id="page-6-5"></span>**1.5 Klinisk nytte for pasienter**

Færre større og mindre pasientkomplikasjoner under RMNS-ablasjonsprosedyrer. Reduksjon av skadelig stråling for pasienter under RMNS-ablasjonsprosedyre på grunn av kortere fluoroskopitider. Akutt suksess, langsiktig suksess og prosedyretider er like mellom RMNS og manuelle prosedyrer uten at det påvirker sikkerheten. Mulighet for å behandle mer komplekse patologier på grunn av presisjonen, rekkevidden og stabiliteten til systemet.

### <span id="page-6-6"></span>**1.6 Klinisk nytte for lege og helsepersonell**

Reduksjon av skadelig stråling for klinisk personell som utfører og/eller deltar i RMNSablasjonsprosedyrer på grunn av kortere fluoroskopitider, og systemkonsollens plassering utenfor røntgeneksponeringssonen. Reduksjon i ortopedisk byrde for klinisk personell, da tunge blyforklær ikke må brukes under varigheten av en RMNS-ablasjonsprosedyre sammenlignet med manuelle ablasjonsprosedyrer der verneutstyret er nødvendig. Reduksjon i posteriore subkapsulære endringer (synseffekter) fra stråling.

## <span id="page-7-0"></span>**Ledsagende systemer**

*iCONNECT* kan brukes med følgende magnetisk kompatible enheter:

- NAVISTAR® RMT-kateter
- *NAVISTAR* THERMOCOOL® RMT-kateter
- CELSIUS® RMT-kateter
- *CELSIUS THERMOCOOL* RMT-kateter
- MedFact MagnoFlush-kateter

*iCONNECT* kan brukes med følgende ablasjonsgeneratorer:

- Osypka HAT 500®-generator
- Ampere™ RF-generator
- Maestro 4000™ hjerteablasjonssystem
- Biosense Webster Stockert 70 RF-generator
- Biosense Webster SmartAblate RF-generator

*iCONNECT* kan brukes med følgende kartleggingssystemer:

- CARTO® 3
- Acutus AcQMap®

*iCONNECT* kommuniserer med et Stereotaxis RMNS, som integreres med et kompatibelt digitalt fluoroskopisystem for å gi veiledning i sanntid til legen under en intervensjonsprosedyre.

### <span id="page-7-1"></span>**Obligatorisk opplæring**

Stereotaxis-representanten tilbyr opplæring til samt relaterte materialer for sikker og effektiv bruk av *iCONNECT* basert på tiltenkt bruk av systemet. Opplæring i *iCONNECT*-funksjoner erstatter ikke legens kunnskap, ekspertise eller dømmekraft.

### <span id="page-7-2"></span>**Grafikk og symboler**

Følgende grafikk og symboler brukes i disse instruksjonene:

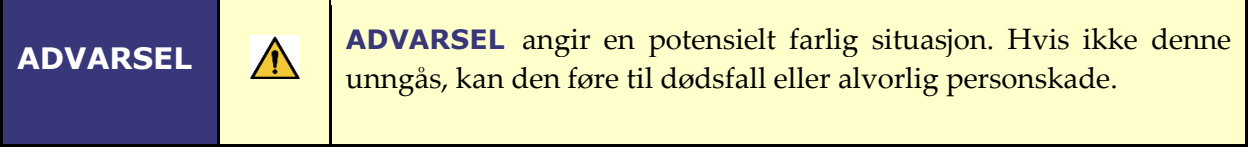

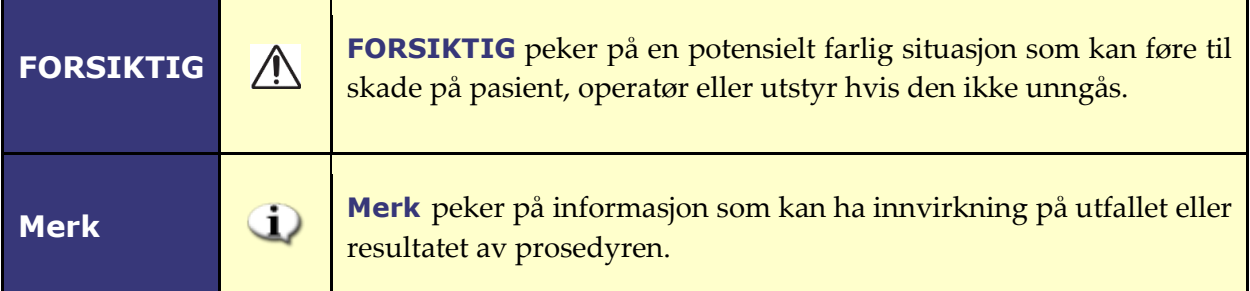

Advarsler og forholdsregler er plassert før beskrivelsen av enhver prosedyre som innebærer en klar risiko for operatør(er), pasient eller utstyr. Vær nøye med å lese instruksjonene som gis i forbindelse med advarsler, forsiktighetsregler og merknadssymboler.

Følgende symboler brukes i dette dokumentet og/eller på eller i nærheten av systemkomponentene:

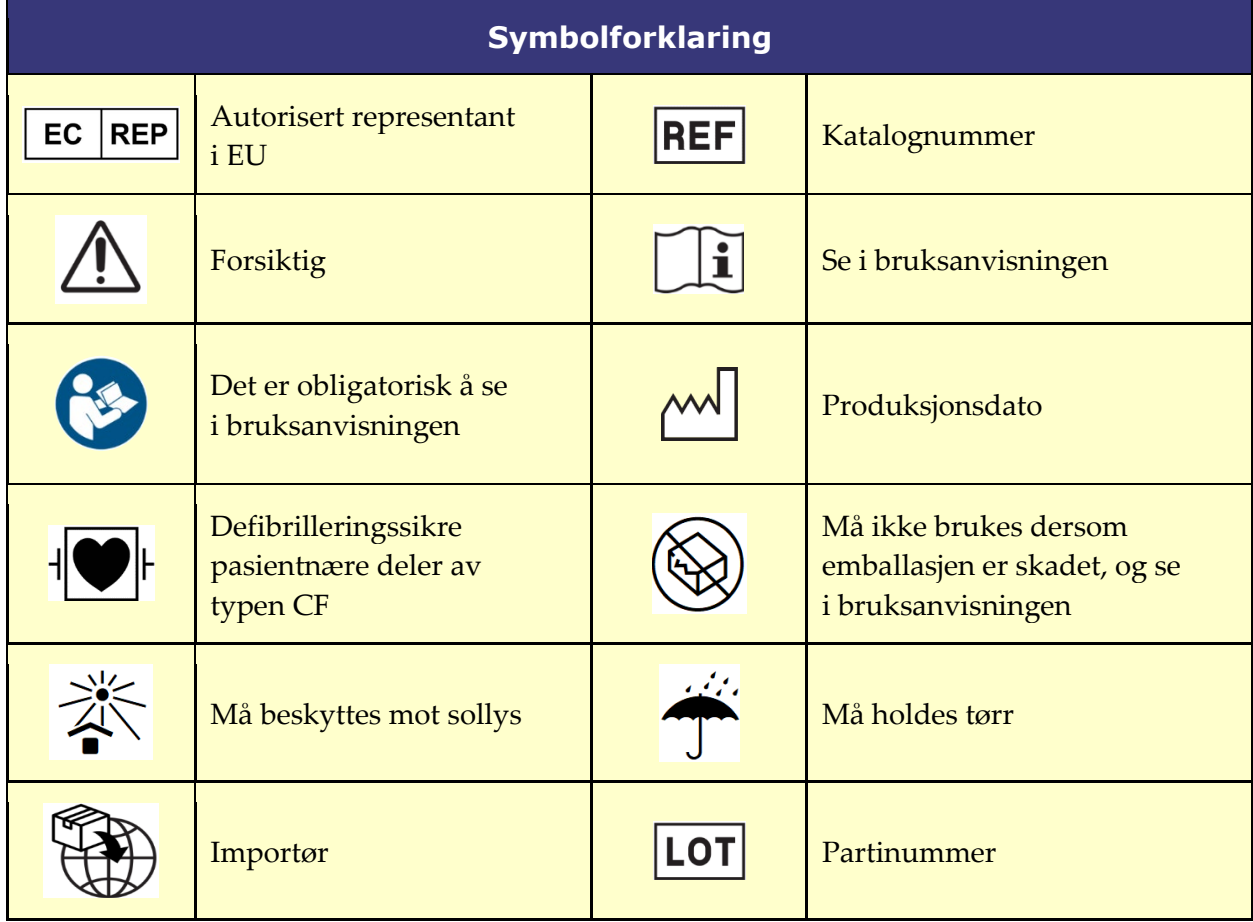

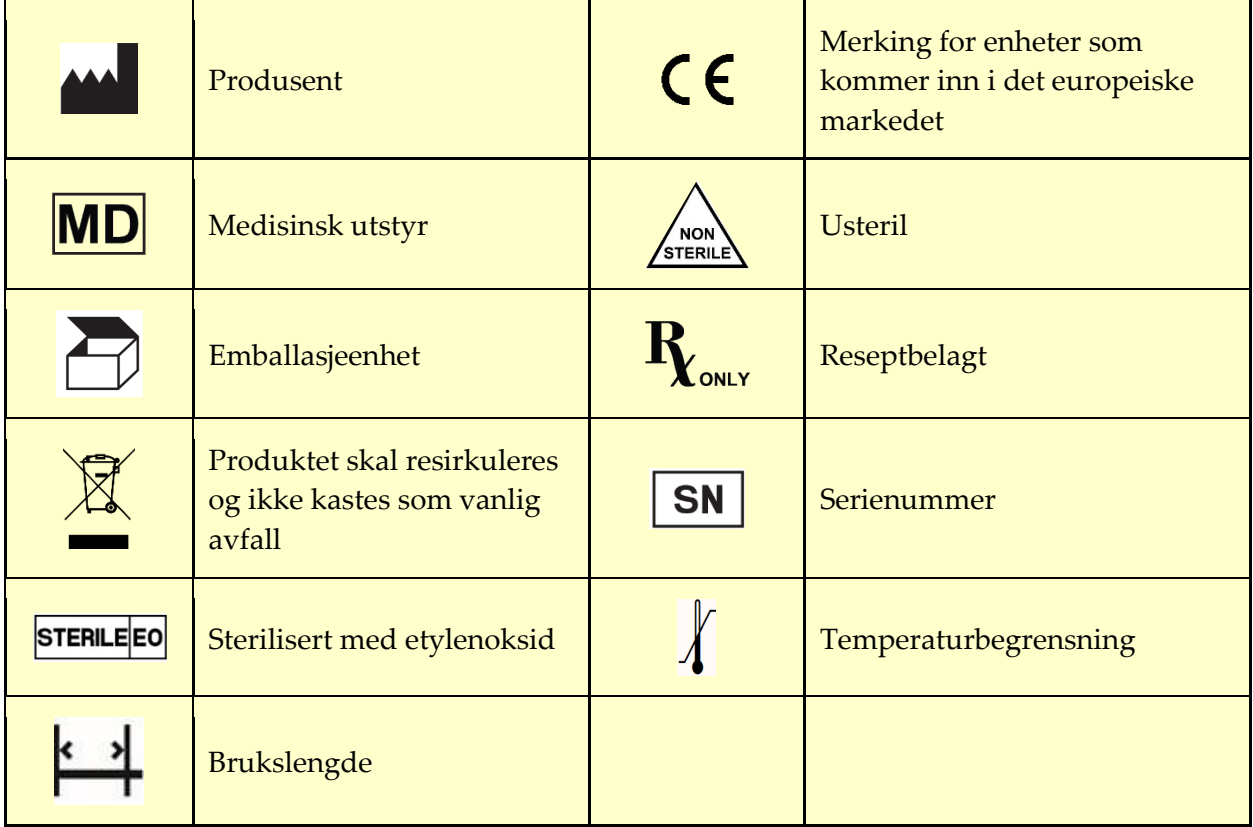

## <span id="page-9-0"></span>1.10 Ordliste

Følgende begreper brukes i dette dokumentet:

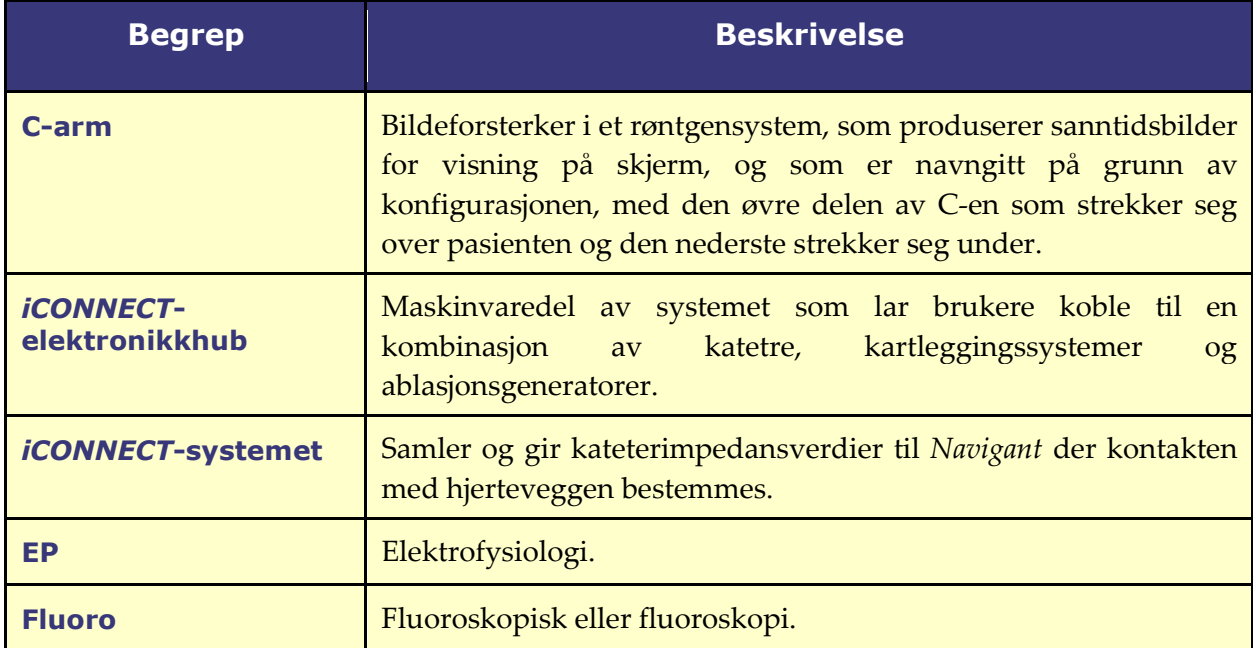

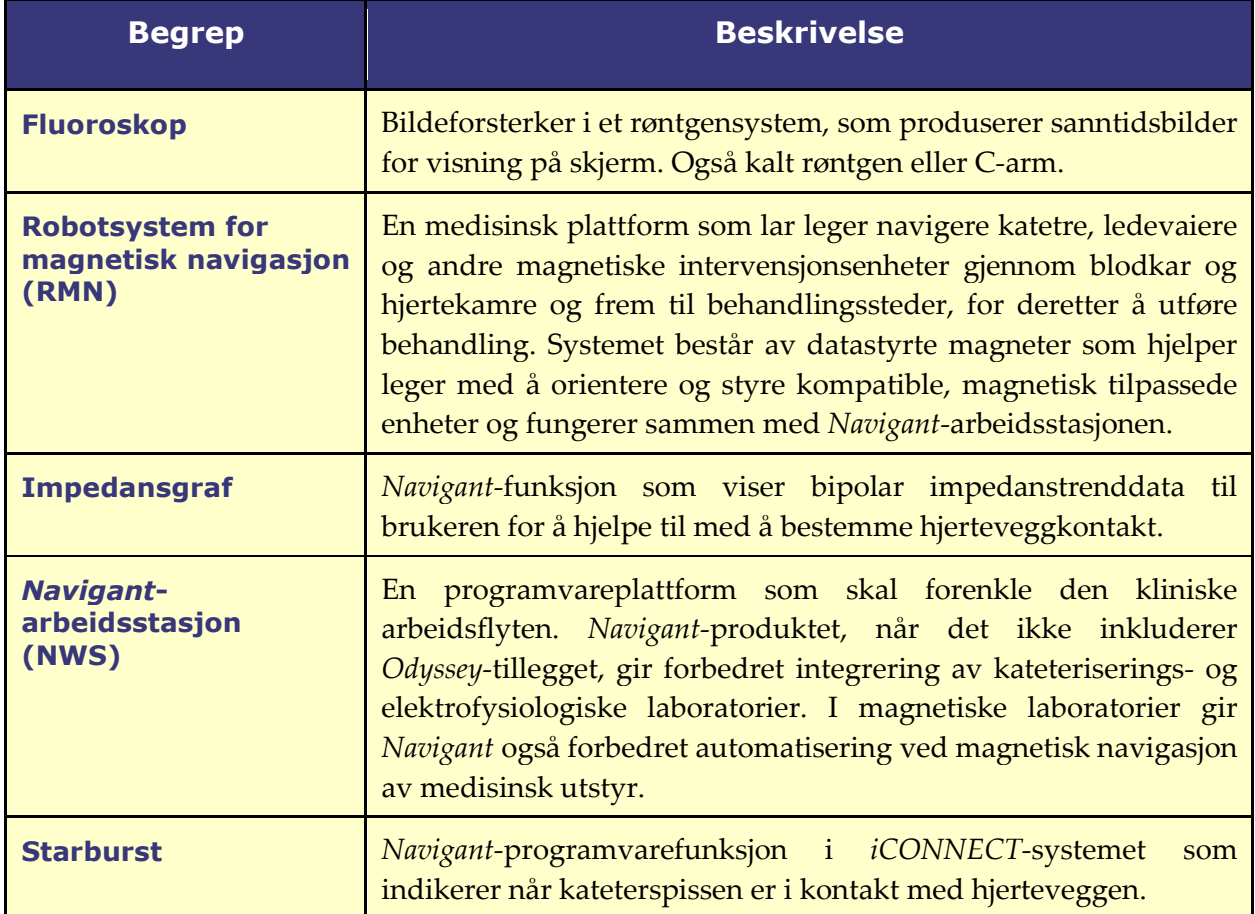

## <span id="page-10-0"></span>**Sikkerhetsinstruksjoner**

## **1.11.1 Advarsler**

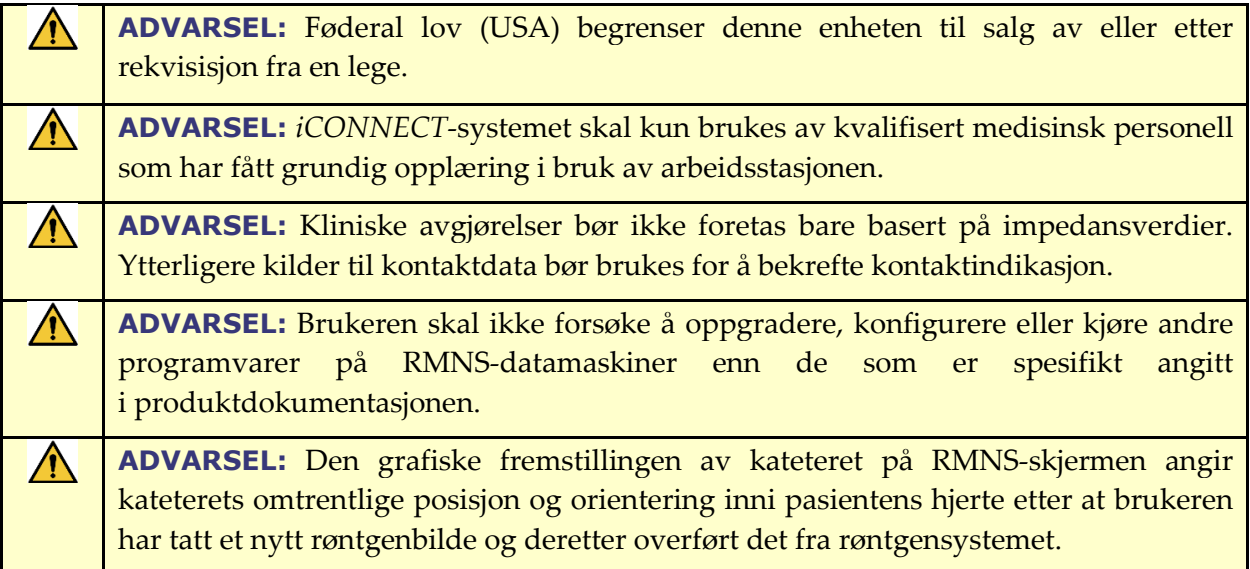

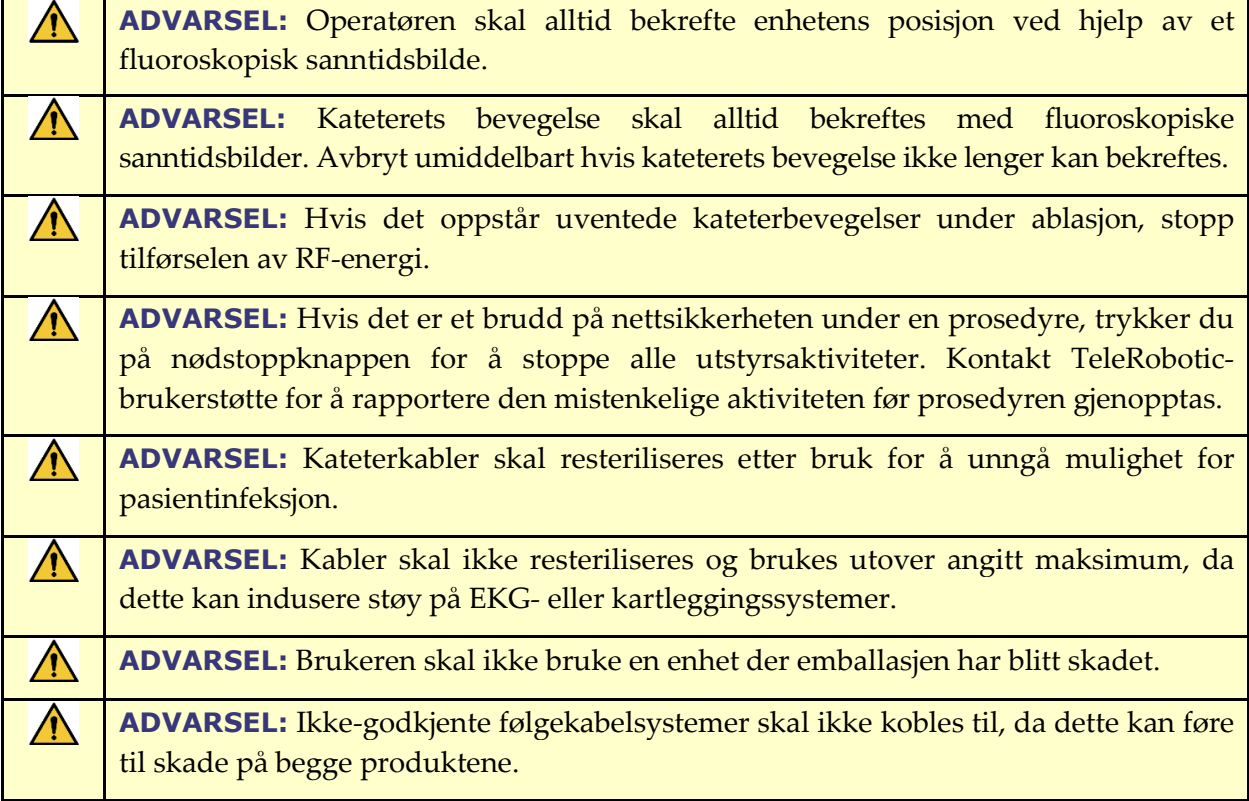

## **1.11.2 Forholdsregler**

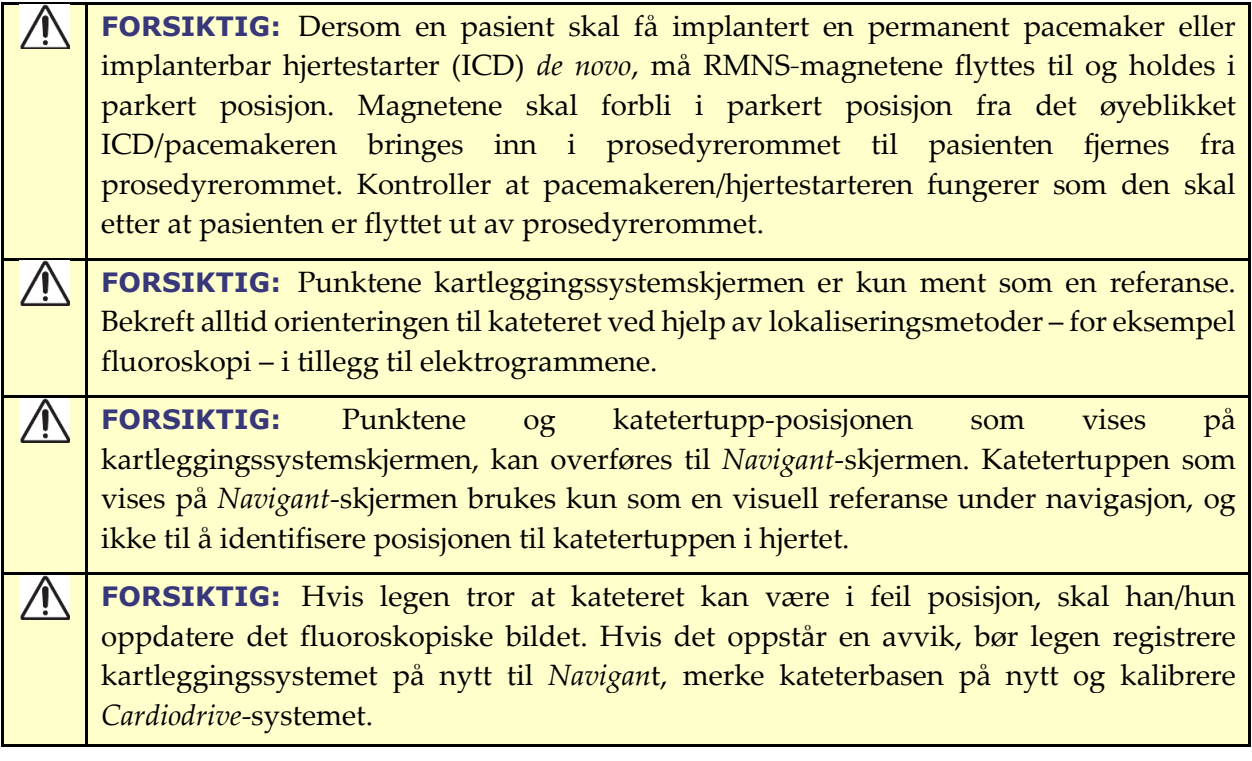

#### **1.11.3 Merknader**

- Kontroller alltid at fluoroskopibildene samsvarer med den aktuelle pasienten.
- <span id="page-12-0"></span>Før ablasjon må du kontrollere at feltet er brukt for å sikre riktig enhetsfunksjonalitet.

## **Informasjon om elektromagnetisk kompatibilitet**

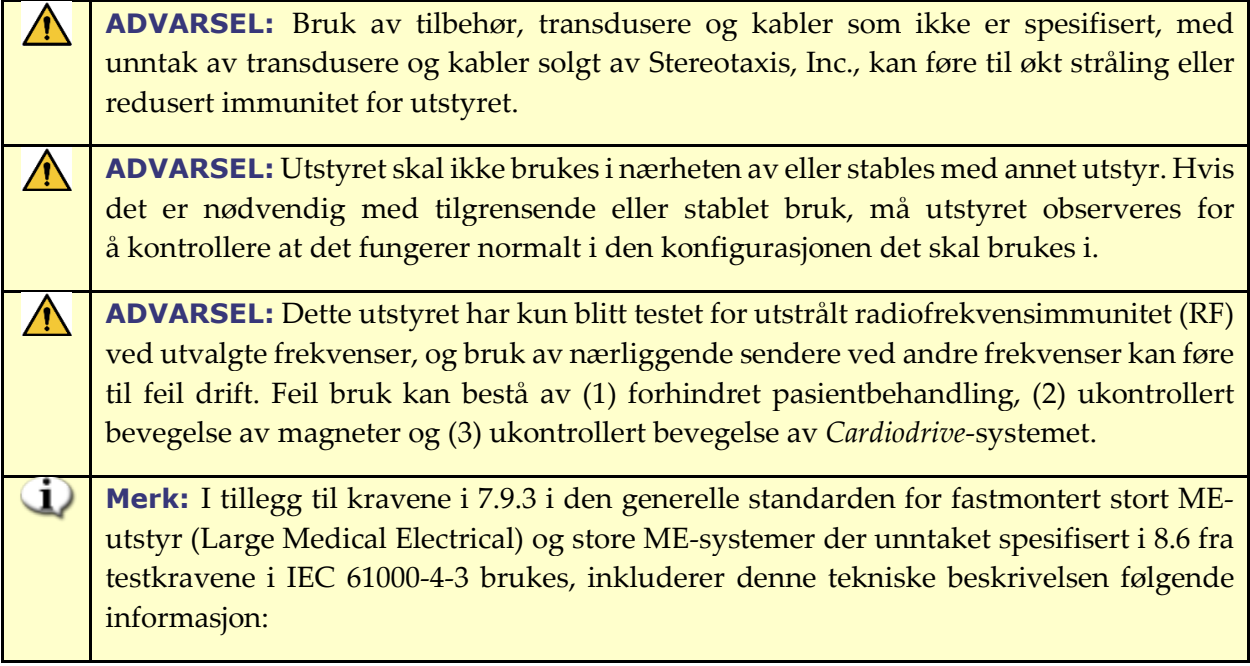

Følgende er frekvensene og moduleringene som brukes til å teste immuniteten til ME-utstyret eller ME-systemet:

- $\bullet$  52,5 MHz
- 144 MHz
- 433 MHz
- 448 Mhz
- 452 Mhz
- 467 MHz
- 470 Mhz
- $\bullet$  1,2 Ghz
- $\bullet$  2,4 Ghz
- $\bullet$  5,0 Ghz

#### **1.12.1 Stråling**

Utstyret er beregnet for bruk i det elektromagnetiske miljøet som er spesifisert i følgende tabeller. Brukeren av utstyret må sikre at det brukes i et slikt miljø. Følgende tabell gir veiledning og Stereotaxis' erklæring om **elektromagnetisk** *stråling* for utstyret:

#### Dokumentnummer: HDW-0367\_NO **Brukerveiledning for** *iCONNECT* Revisjon: F, ikrafttredelsesdato: 10.11.2023

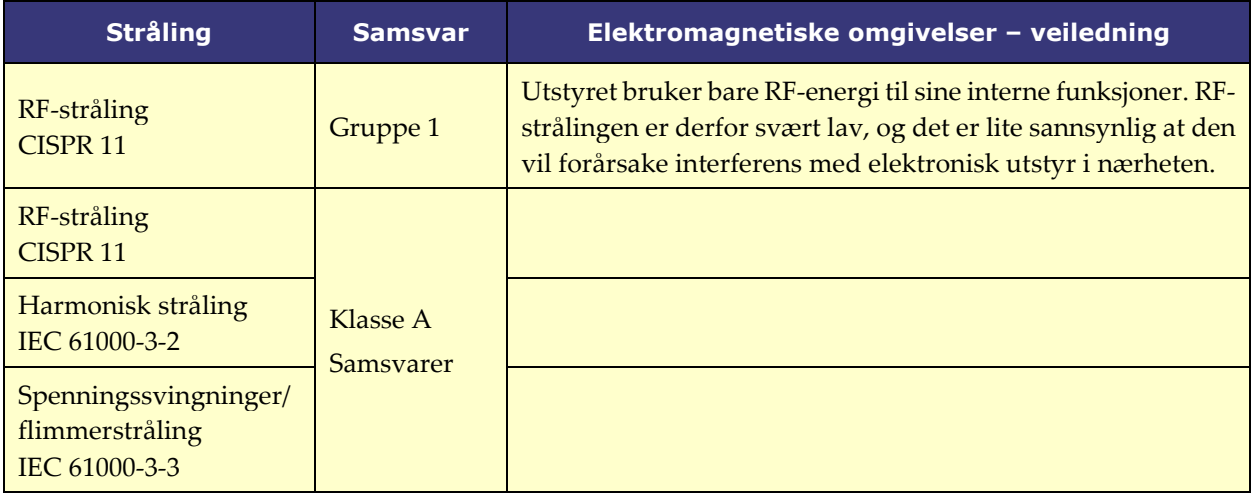

 $\bigwedge$ 

**ADVARSEL:** STRÅLINGSEGENSKAPENE til dette utstyret gjør det egnet for bruk i industrilokaler og sykehus (CISPR 11 klasse A). Dersom det brukes i boligmiljøer (der det normalt kreves CISPR 11 klasse B) vil kanskje ikke dette utstyret gi tilstrekkelig beskyttelse for kommunikasjonstjenester som benytter radiofrekvens. Det kan bli nødvendig å foreta korrigerende tiltak, for eksempel å flytte eller snu på utstyret.

## **1.12.2 Immunitet – generelle elektromagnetiske virkninger**

Følgende tabell gir veiledning og Stereotaxis' erklæring om **elektromagnetisk** *immunitet* knyttet til generelle elektromagnetiske effekter for utstyret:

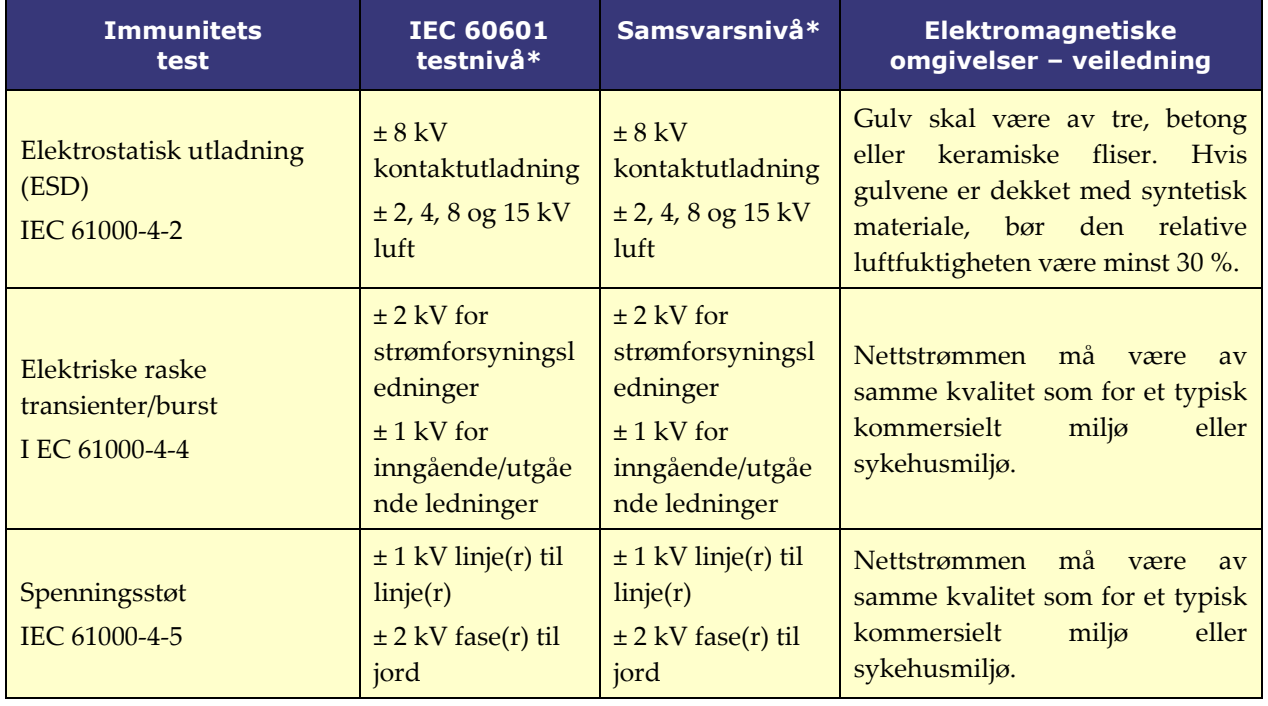

## Dokumentnummer: HDW-0367\_NO **Brukerveiledning for** *iCONNECT*

Revisjon: F, ikrafttredelsesdato: 10.11.2023

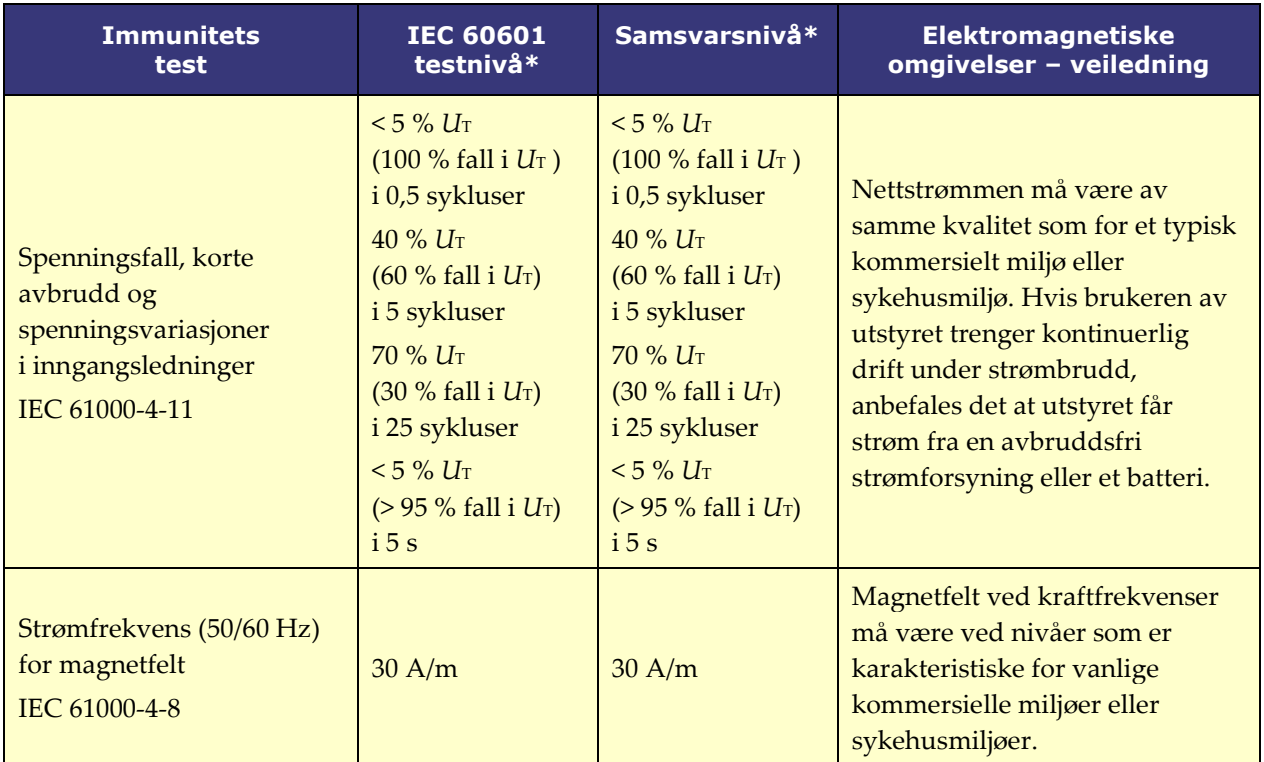

\* *U*T er vekselstrømspenningen før bruk av testnivået.

## **1.12.3 Immunitet – RF-interferens**

Følgende tabell gir veiledning og Stereotaxis' erklæring om **elektromagnetisk** *immunitet* relatert til radiofrekvens (RF) for utstyret:

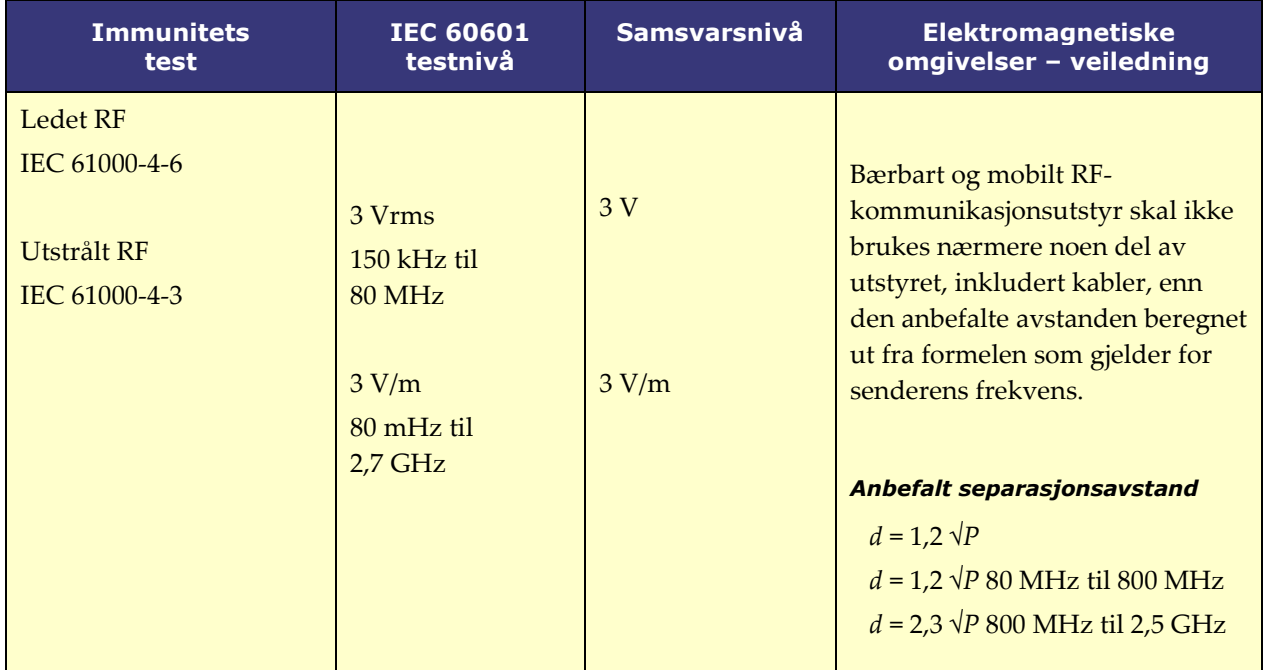

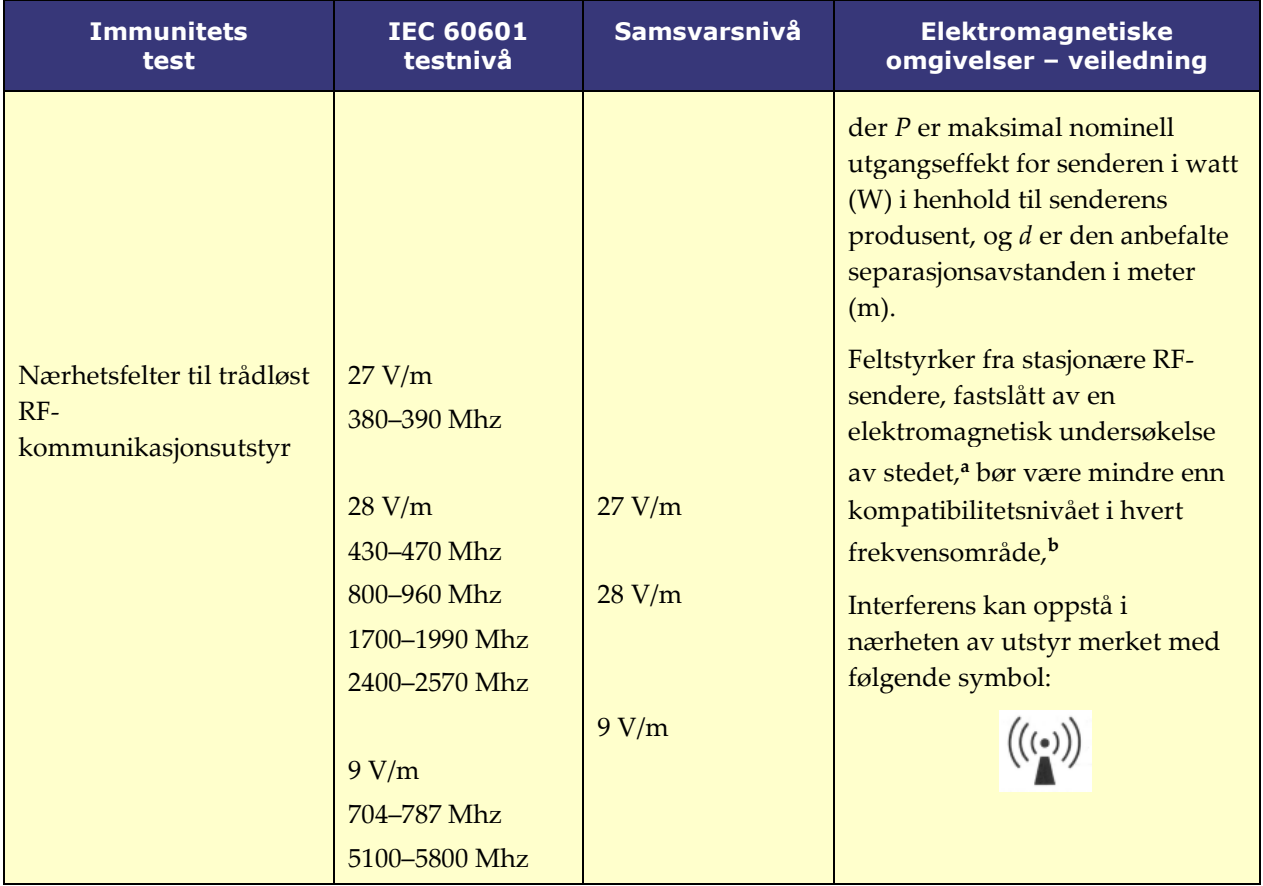

**Merknad 1:** Ved 80 MHz og 800 MHz gjelder det høyeste frekvensområdet. **Merknad 2:** Disse retningslinjene gjelder ikke nødvendigvis i alle situasjoner. Elektromagnetisk spredning påvirkes av absorpsjon og refleksjon fra strukturer, gjenstander og mennesker.

- **a** Feltstyrker fra faste sendere som basestasjoner for radiotelefoner (mobile/trådløse) og landmobile radioer, amatørradioer, AM- og FM-radiokringkasting og TV-kringkasting kan ikke forutsis teoretisk med nøyaktighet. For å vurdere det elektromagnetiske miljøet som følge av faste RF-sendere, bør det foretas en elektromagnetisk stedsundersøkelse. Hvis den målte feltstyrken på stedet der utstyret brukes, overskrider det egnede RF-samsvarsnivået som er nevnt over, må du observere utstyret for å kontrollere at det fungerer som det skal. Hvis unormal ytelse oppdages, kan det være nødvendig å utføre ytterligere tiltak, for eksempel å snu eller flytte på utstyret, eller å kontakte TeleRobotic-brukerstøtte.
- **b** Over frekvensområdet 150 kHz til 80 MHz bør feltstyrkene være lavere enn 3 V/m.

### **1.12.4 Separasjonsavstander**

Utstyret er beregnet til å brukes i et elektromagnetisk miljø hvor forstyrrelser fra RF-stråling overvåkes. Brukeren kan bidra til å forhindre elektromagnetisk interferens ved å opprettholde en minimumsavstand mellom bærbart og mobilt RF-kommunikasjonsutstyr (sendere) og utstyret som anbefalt i tabellen nedenfor, i henhold til kommunikasjonsutstyrets maksimale utgangseffekt.

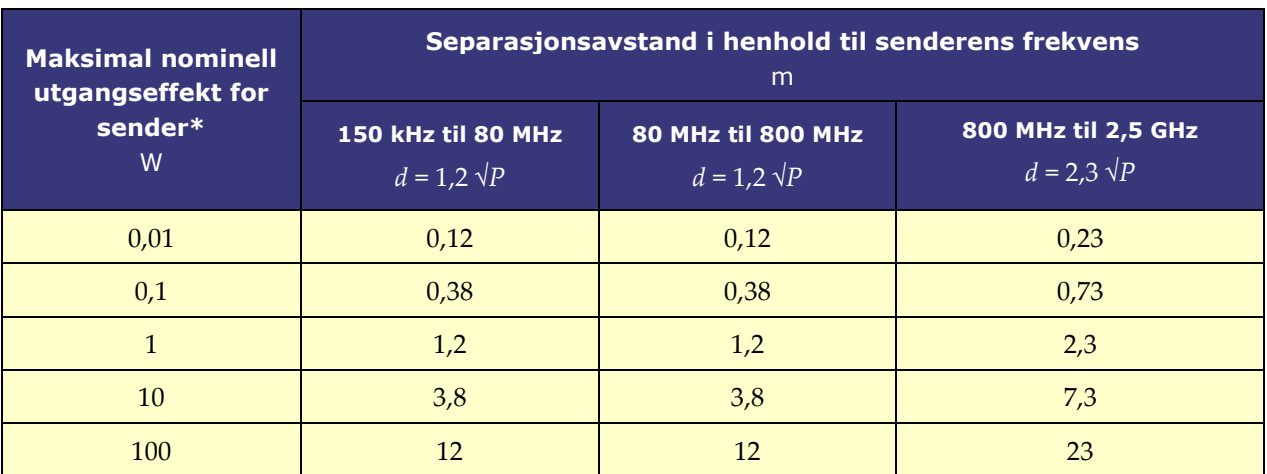

Tabellen gir **anbefalte separasjonsavstander** mellom bærbart og mobilt RFkommunikasjonsutstyr og det påvirkede utstyret.

**\*** For sendere med en nominell maksimal utgangseffekt som ikke er oppført ovenfor, kan anbefalt separasjonsavstand *d* i meter (m) beregnes ved bruk av ligningen som gjelder for senderens frekvens, der *P* er maksimal nominell utgangseffekt for senderen i watt (W) i henhold til senderens produsent.

**Merknad 1:** Ved 80 MHz og 800 MHz gjelder separasjonsavstanden for det høyeste frekvensområdet. **Merknad 2:** Disse retningslinjene gjelder ikke nødvendigvis i alle situasjoner. Elektromagnetisk spredning påvirkes av absorpsjon og refleksjon fra strukturer, gjenstander og mennesker.

**ADVARSEL:** Bærbart RF-kommunikasjonsutstyr (inkludert periferiutstyr som antenneledninger og eksterne antenner) skal ikke brukes nærmere noen del av utstyret enn 30 cm (12 tommer), inkludert ledninger spesifisert av Stereotaxis, Inc.

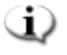

 $\sqrt{N}$ 

**Merk:** Hvis det er problemer med elektromagnetisk kompatibilitet (EMC) for utstyret, kan du ta kontakt med Stereotaxis TeleRobotic-brukerstøtte. Ellers er det ingen spesifikke servicekrav for å opprettholde EMC-integriteten.

## <span id="page-17-0"></span>**2 Maskinvare**

*iCONNECT*-systemet samler impedansverdier i forhold til elektrodetilkoblinger. De uendrede verdiene sendes deretter gjennom *iCONNECT*-elektronikkhuben til *Navigant*, hvor impedansen måles og kontakten bestemmes.

Før hver bruk av *iCONNECT*-systemet skal det utføres forebyggende inspeksjon av elektronikkhuben og alle tilkoblingskabler. Hvis det er synlig skade, kast kabelen og ikke bruk eller gjenbruk. Hvis det er skade på *iCONNECT*-systemet, kontakt Stereotaxis TeleRoboticbrukerstøtte (TST) på 1-866-269-5268 eller 1-314-678-6200, eller via e-post til tst@stereotaxis.com

## <span id="page-17-1"></span>**Elektronikkhub**

*iCONNECT*-elektronikkhuben (**[Figur 1](#page-17-3)**) har koblingspunkter for kateterkabler og kartleggingssystem-/ablasjonsgeneratorer. Den røde porten er for kateterkabelen og den blå porten er for kartleggingssystem- eller ablasjonsgeneratorkabelen.

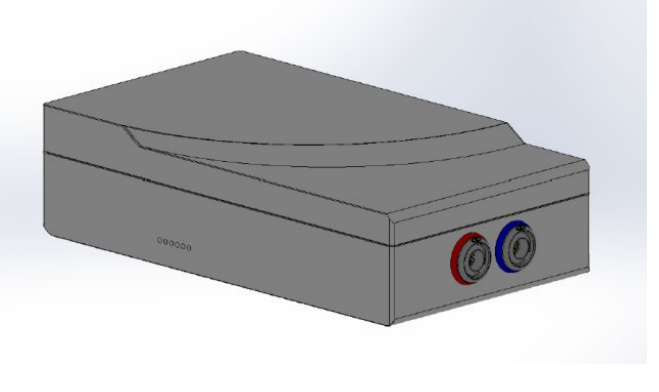

**Figur 1.** *iCONNECT***-elektronikkhub**

## <span id="page-17-3"></span><span id="page-17-2"></span>**Tilkoblingskabler**

<span id="page-17-4"></span>*iCONNECT*-systemet muliggjør bruk av to sett med tilkoblingskabler (**[Figur 2](#page-17-4)**), ett for tilkoblingen mellom *iCONNECT* og kateteret (*kateterkabler*) og ett for tilkobling mellom *iCONNECT* og kartleggings- og/eller ablasjonssystemet (*systemkabler)*. Kateterkabler leveres sterile, med mulighet for resterilisering. Se **[Tabell 1](#page-18-1)** og **[Tabell 2](#page-18-2)** for en liste over kabler og mulige tilkoblinger.

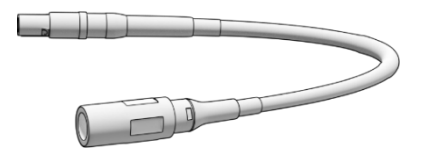

**Figur 2. Tilkoblingskabel**

#### **Tabell 1. Kateterkabler (sterile)**

<span id="page-18-1"></span>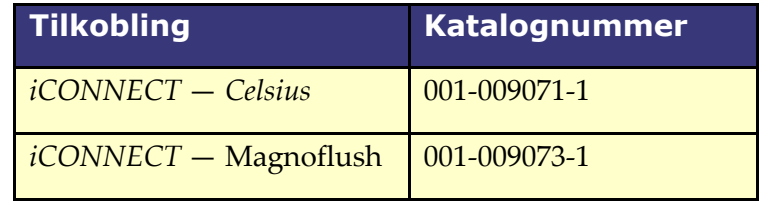

#### **Tabell 2. Systemkabler (usterile)**

<span id="page-18-2"></span>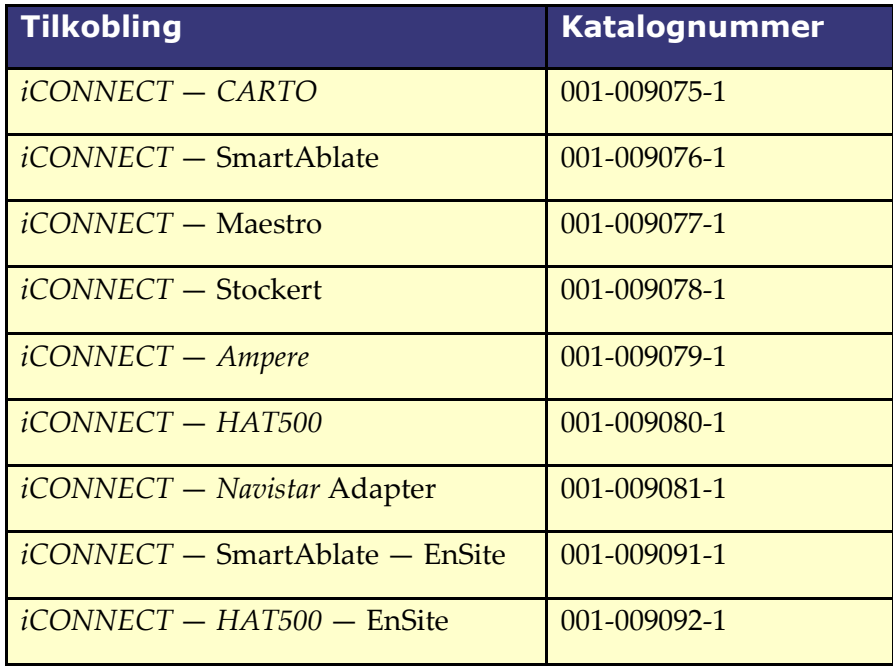

## <span id="page-18-0"></span>**Installasjon**

Nedenfor finnes instruksjoner for å koble *iCONNECT*-elektronikkhuben (**[Figur 3](#page-19-0)**) til kateteret, kartleggingssystemet og/eller ablasjonsgeneratoren. Se **[Figur 3](#page-19-0)** og **[Figur 4](#page-20-0)** når du følger trinnene.

Installasjon av *iCONNECT*-systemet er et samarbeid mellom brukeren og Stereotaxis. **Trinn 1** må utføres av en Stereotaxis-tekniker. Alle påfølgende trinn kan utføres av brukeren.

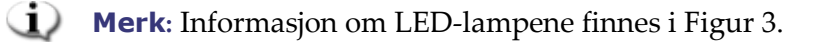

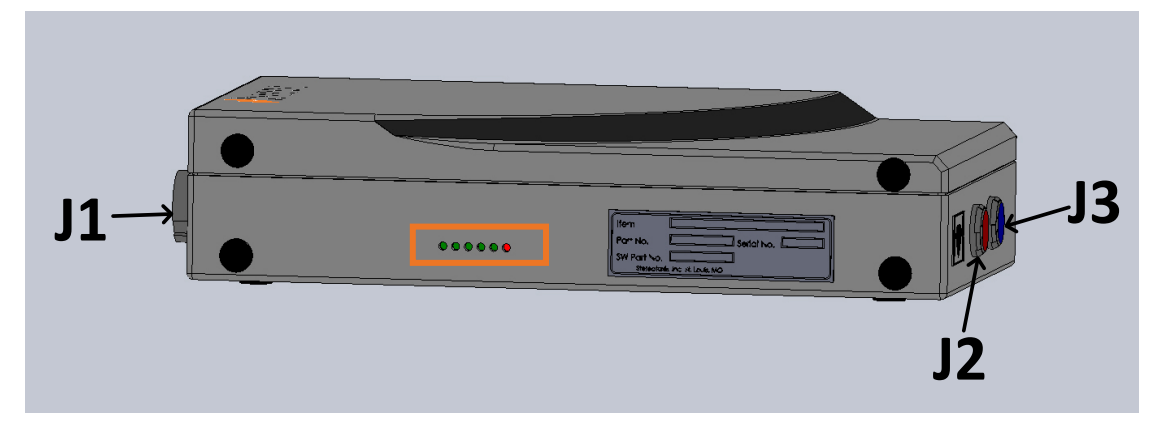

<span id="page-19-0"></span>**Figur 3.** *iCONNECT***-elektronikkhub — plasseringsidentifikatorer for koblinger og LED-lamper**

- **1.** Stereotaxis-teknikeren kobler Ethernet-kabelen (delenummer 072-011422-1) fra A15-J22 på RMNS-kabinettet til **J1** på elektronikkhuben. Ethernet-kabelen gir strøm og kommunikasjon for *iCONNECT*-systemet.
- **2.** For å koble til kateterkabelen, sett inn kontakten til kateterkabelen i den røde **J2**-kontakten på elektronikkhuben og i ablasjonskateteret i henhold til informasjonen på kabelpluggene.
- **3.** Hvis en *Navistar* Adapter-kabel brukes, sett koblingen inn i den røde J2-kontakten på elektronikkhuben. Den motsatte enden kobles til Biosense Webster-grensesnittkabelen **C5MHNAVMHS**. Den frie, ikke-tilkoblede enden av grensesnittkabelen kobles til *NAVISTAR* RMT-kateteret eller *NAVISTAR THERMOCOOL* RMT-kateteret.
	- **a.** Det er viktig å merke seg at hvis en *Navistar* Adapter-kabel brukes, er en grensesnittkabel nødvendig og må bestilles gjennom Biosense Webster.
- **4.** For å koble til systemkabelen, sett inn kontakten til systemkabelen i den blå **J3**-kontakten på elektronikkhuben og i RF-ablasjonsenheten eller den eksterne tilkoblingsboksen for kartleggingssystemet.
- **5.** Bekreft at LED-lampene er riktige i henhold til **[Tabell 3](#page-21-2)**.

Dokumentnummer: HDW-0367\_NO **Brukerveiledning for** *iCONNECT* Revisjon: F, ikrafttredelsesdato: 10.11.2023

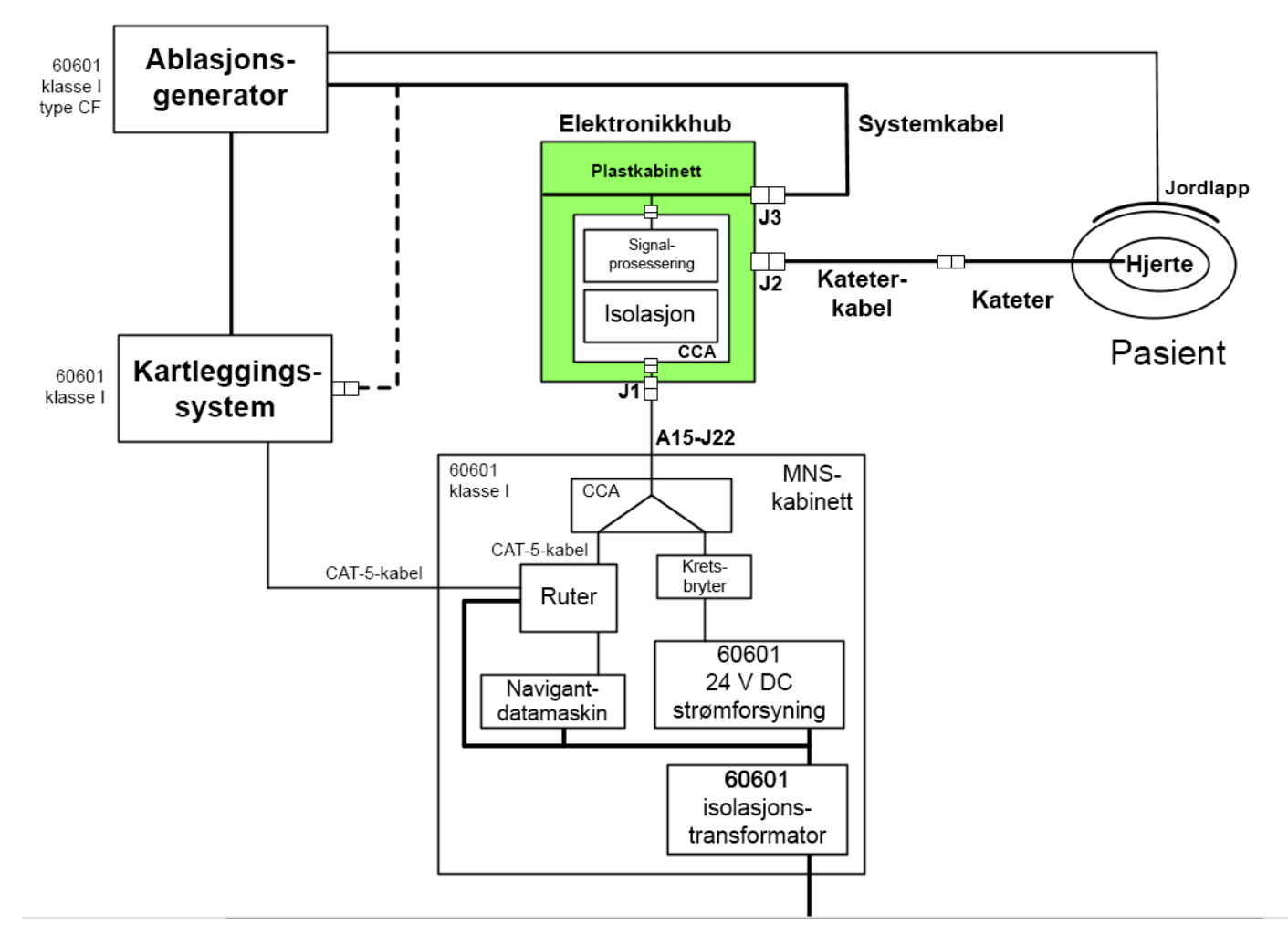

#### **Figur 4. Tilkoblingsevne for** *iCONNECT***-systemets maskinvare**

- <span id="page-20-0"></span>**Merk:** Se den aktuelle brukerveiledningen for spørsmål angående kompatible enheter og/eller systemer.
	- **FORSIKTIG:** Beskyttelse av enheten og pasienten er avhengig av bruk av passende kabler. Følg alle instruksjoner nøye og kontakt Stereotaxis TeleRobotic-brukerstøtte med spørsmål angående kabelbruk eller installasjon.

Etter å ha fullført alle tilkoblinger (**[Figur 4](#page-20-0)**), skal de eksterne LED-lampene (**[Figur 5](#page-20-1)**) på *iCONNECT*-elektronikkhubboksen lyse som angitt i **[Tabell 3](#page-21-2)**. Når indikatorene lyser som vist nedenfor, er *iCONNECT*-systemet på og klart til bruk.

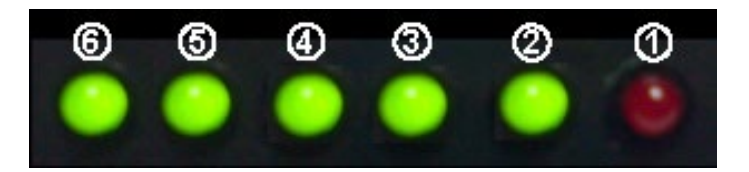

<span id="page-20-1"></span>**Figur 5.** *iCONNECT***-systemets LED-lamper** *(eksempel)*

<span id="page-21-2"></span>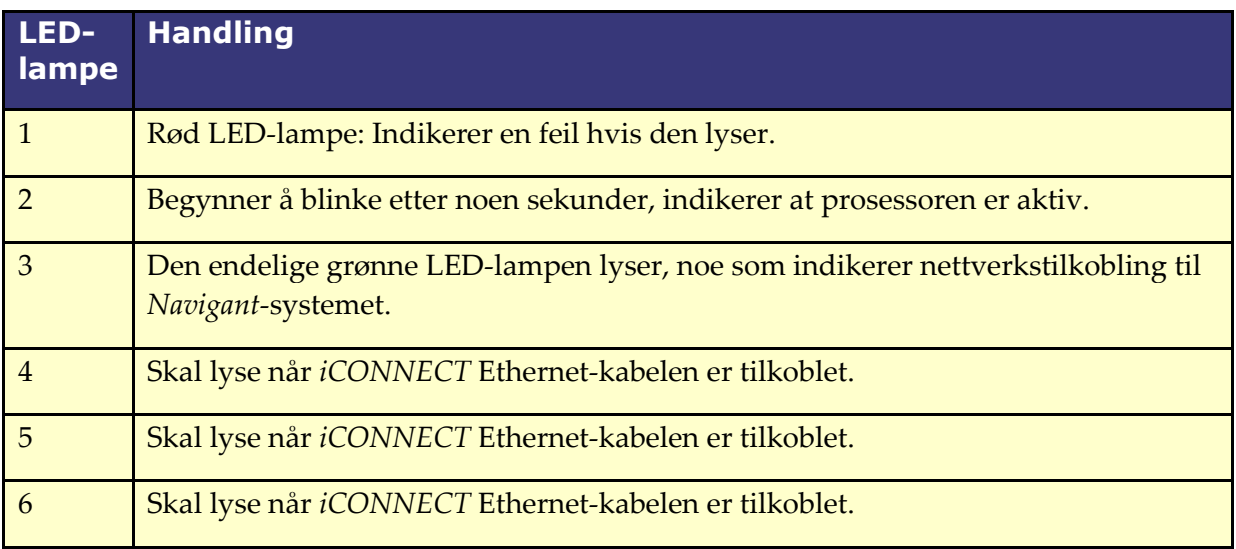

#### **Tabell 3. LED-indikatorer for** *iCONNECT***-systemet**

## <span id="page-21-0"></span>**3 Programvare**

*iCONNECT*-systemet kommuniserer med *Navigant,* som indikerer nivået av kontakt fra tupp til vev og maskinvarestatusen til *iCONNECT*. Magnetisk dreiemoment-historikken og impedansgrafen, beskrevet i de følgende avsnittene, kan bare brukes og aktiveres/deaktiveres i *Navigant*.

## <span id="page-21-1"></span>**Impedansmålinger ved bruk av** *iCONNECT*

Ved bruk med det valgfrie *iCONNECT*-systemet, kan impedansavlesningene fra kateteret vises hvis operatøren velger det. Hjerteimpedansverdier er et nyttig hjelpemiddel for å forstå kontakt med vevet og vurdere endringer over tid.

Det er betydelig variasjon mellom pasienters impedansverdier når det gjelder grunnlinjeimpedansverdier for blod og hjertevev. På grunn av dette er det ikke en reell numerisk impedansverdi som er av betydning, men heller de målte endringene som oppstår mellom disse vevene og blodet etter hvert som kateteret flyttes, og over tid etter hvert som behandlingene avgis. Impedansmålingene ved bruk av *iCONNECT* er utformet for å ha tilstrekkelig nøyaktighet og presisjon til å vurdere disse endringene.

*iCONNECT*-systemet er utformet for å gi en impedansmåling på følgende måte når det brukes sammen med *Genesis*:

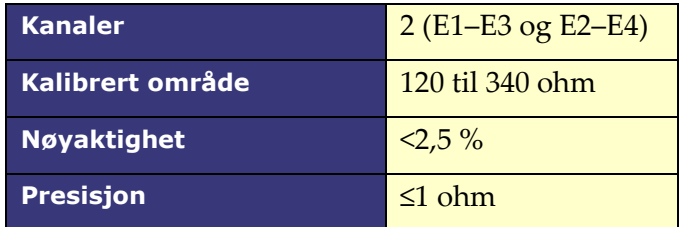

## <span id="page-22-0"></span>**Magnetisk dreiemoment-historikk**

*Navigant*-skjermbildet viser en magnetisk dreiemoment-historikk nederst i vinduet for å gi en fargekodet historikk som indikerer hjerteveggkontakt. Prikkene er gatede posisjoner/ tidsstempler (**[Figur 6](#page-22-1)**). Historikken er:

- blå under optimal kontakt
- stiplet under kontakt
- grå under ingen kontakt

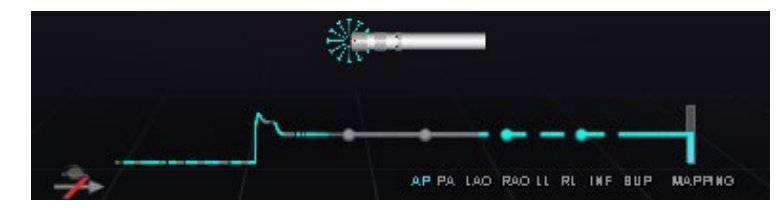

**Figur 6. Magnetisk dreiemoment-historikk og «starburst» —** *iCONNECT* **tilkoblet**

<span id="page-22-1"></span>Når *iCONNECT* er til stede og på, og kateteret er i kontakt med hjerteveggen, viser *Navigant*skjermen et «starburst». Starburst har tre tilstander:

- Optimal kontakt (**[Figur 7](#page-22-2)**, *venstre*)
- Kontakt (**[Figur 7](#page-22-2)**, *høyre*)
- Ingen kontakt: Ingen starburst

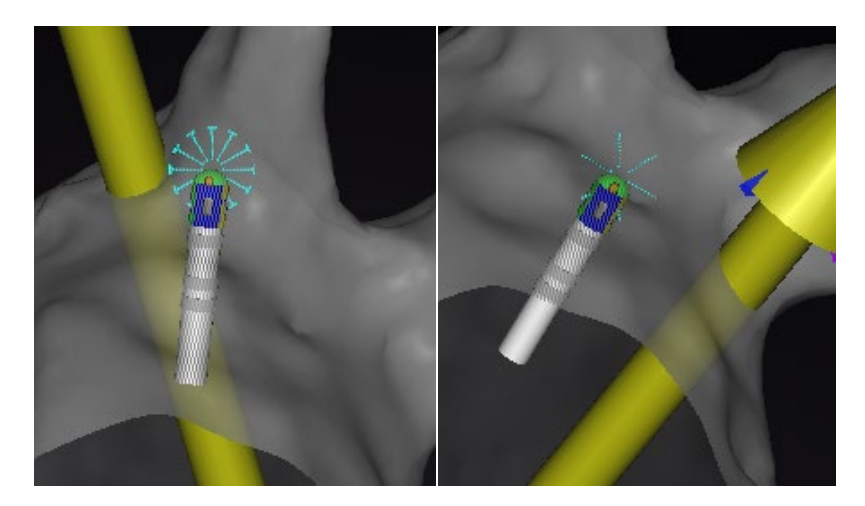

**Figur 7. Starburst-tilstander: Optimal kontakt (venstre), kontakt (høyre)**

<span id="page-22-2"></span>Når *iCONNECT* ikke er tilkoblet, er magnetisk dreiemoment-historikken lilla (**[Figur 8](#page-23-1)**). Et starburst vises ikke, da *Navigant* ikke måler kontaktnivået.

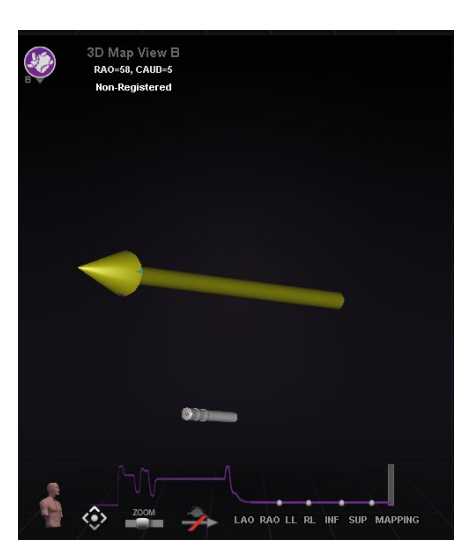

**Figur 8. Magnetisk dreiemoment-historikk og «starburst» —** *iCONNECT* **frakoblet**

## <span id="page-23-1"></span><span id="page-23-0"></span>**3.3 Impedansgraf**

Impedansgrafen kan velges i et *Navigant*-vindu. For å samle data, sørg for at *iCONNECT*-systemet er tilkoblet og aktivert, og at et kompatibelt kateter er plassert i hjertet.

Impedansgrafoverlegget viser to spor (**[Figur 9](#page-23-2)**). **Kanal 1**-sporet (*gult*) er impedansen mellom elektrode 1 og elektrode 3. **Kanal 2**-sporet (*blått*) er impedansen mellom elektrode 2 og elektrode 4. Impedansavlesninger i sanntid er mørkere og mer støyende, og resulterer i større bølger. Glidende gjennomsnitt er lysere og jevnere, og resulterer i mindre bølger.

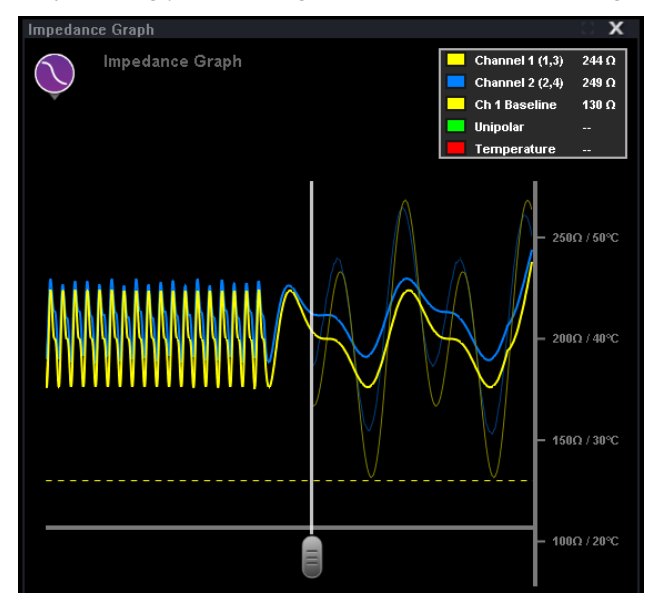

**Figur 9. Impedansgraf**

<span id="page-23-2"></span>En etikettboks (**[Figur 10](#page-24-0)**) vises i øvre høyre hjørne av vinduet. Enhver sporfarge kan endres ved å klikke på den tilsvarende fargede firkanten og velge ønsket farge fra paletten. Temperaturverdier for unipolar impedans og ablasjon er gitt under energitilførsel. Unipolar

impedans, målt av RF-generatoren, er impedansen fra kateterspissen til jordlappen på pasientens hud. Grunnlinjen representerer impedansverdien når kateterspissen er i blodmassen.

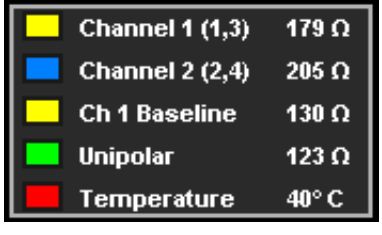

#### **Figur 10. Etikettboks**

<span id="page-24-0"></span>Maksimal varighet av impedansgrafen er ~100 sekunder. Høyre side av grafen reflekterer impedans i sanntid ved tuppen av kateteret, mens venstre side representerer impedanshistorikk. En rullende linje vises slik at brukeren kan justere tiden langs x-aksen for å se mer historikk eller sanntidsdata (**[Figur 11](#page-24-1)**).

Sanntidsimpedansverdier finnes bare til høyre for den rullende linjen. Data for grunnlinjeimpedans, unipolar impedans, ablasjonstemperatur og gjennomsnittlig impedans strekker seg over hele lengden av impedansgrafen. Den røde linjen på bunnen av grafen indikerer at ablasjon pågår. Når den er grå, forekommer ikke ablasjon.

Brukeren kan klikke og dra hvor som helst på grafen for å flytte den opp og ned. Brukeren kan også klikke og dra på y-aksen (som viser impedans og temperatur) for å zoome inn eller ut. Skalaen justeres automatisk, og antall hakemerker endres tilsvarende. Hvis brukeren dobbeltklikker på skalaen på y-aksen, tilbakestilles skalaen til de opprinnelige verdiene ved starten av en ny prosedyre.

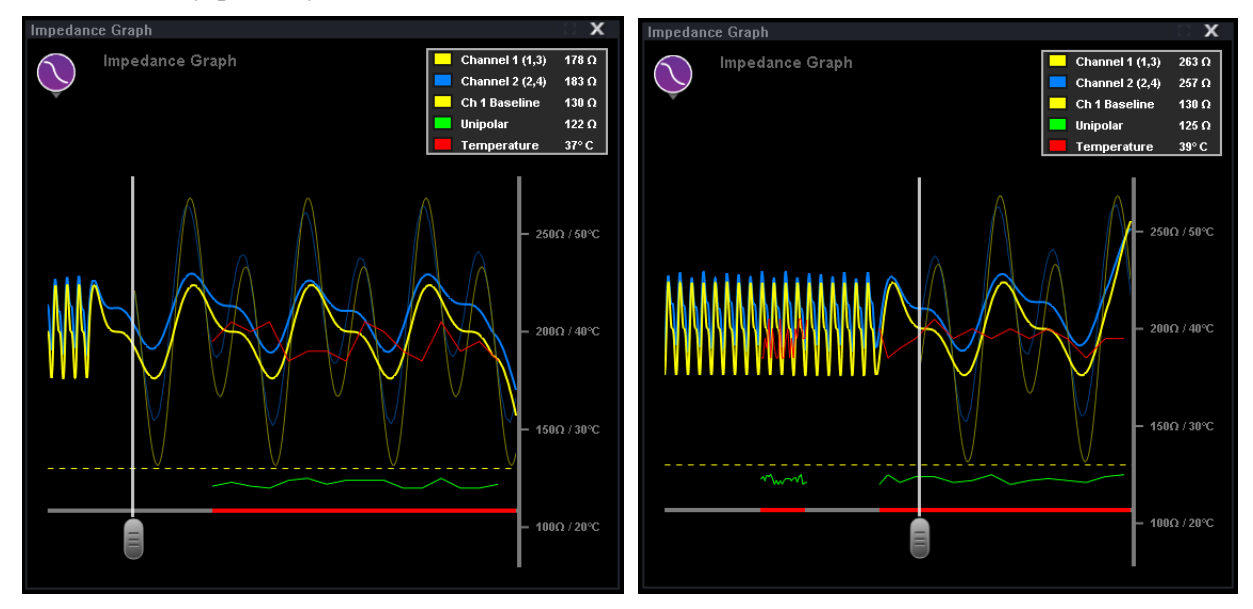

<span id="page-24-1"></span>**Figur 11. Justering av den rullende linjen**

#### <span id="page-25-0"></span>**Statuspanelvisning for maskinvare**

Statusindikatorlinjen for *Navigant*-maskinvaren viser et ekstra ikon når *iCONNECT*systemfunksjonen er til stede (**[Figur 12](#page-25-1)**). Som vist i **[Figur 13](#page-25-2)**, har *iCONNECT*-systemikonet tre mulige statuser. **[Tabell](#page-26-4) 4** lister opp eksempler på **advarsler** og **feil** *iCONNECT*-systemet viser, og mulige eller rapporterte årsaker.

<span id="page-25-1"></span>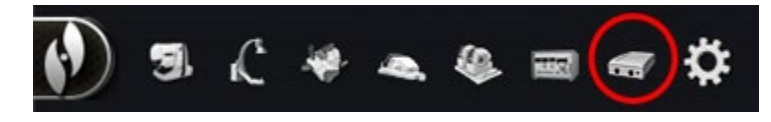

**Figur 12.** *iCONNECT***-systemikonet**

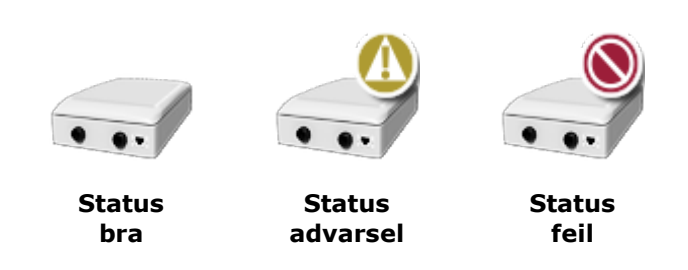

<span id="page-25-2"></span>**Figur 13.** *iCONNECT***-systemstatusikoner**

#### **Tabell 4.** *iCONNECT***-systemstatuser**

<span id="page-26-4"></span>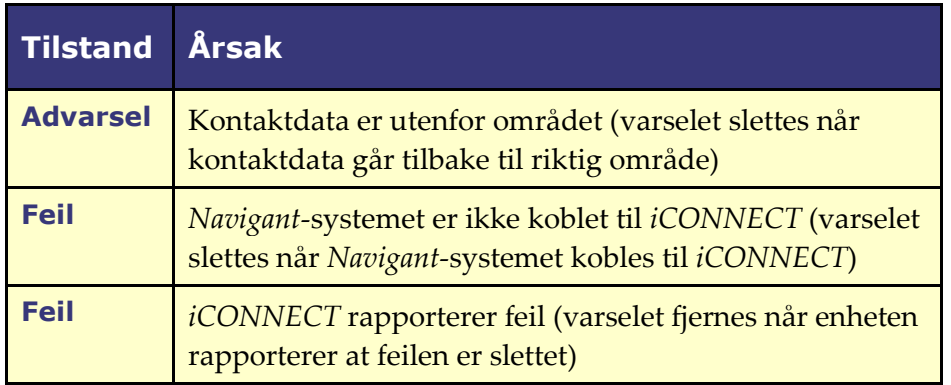

## <span id="page-26-1"></span><span id="page-26-0"></span>**4 Vedlikehold**

## **4.1 Rengjøring**

Ikke autoklaver eller senk elektronikkhuben til iCONNECT ned i væske. *iCONNECT*elektronikkhub og tilhørende kabler er designet for å tørkes av med en klut eller vattpinne fuktet i pH-nøytrale, EPA-godkjente løsninger av sykehuskvalitet.

Kast alt rengjøringsmateriale i samsvar med alle lokale, statlige og føderale forskrifter, koder og direktiver.

## <span id="page-26-2"></span>**4.2 Sterilisering av kabler**

*iCONNECT*-kateterkablene leveres sterile. Se bruksanvisningen for den respektive kateterkabelen for mer informasjon om sterilitet og resteriliseringsmetoder for kablene.

## <span id="page-26-3"></span>**5 Feilsøking**

Hvis du trenger hjelp med noen av løsningene nedenfor, kan du ringe TeleRobotic-brukerstøtte (TST) på 1-314-678-6200 eller 1-866-269-5268.

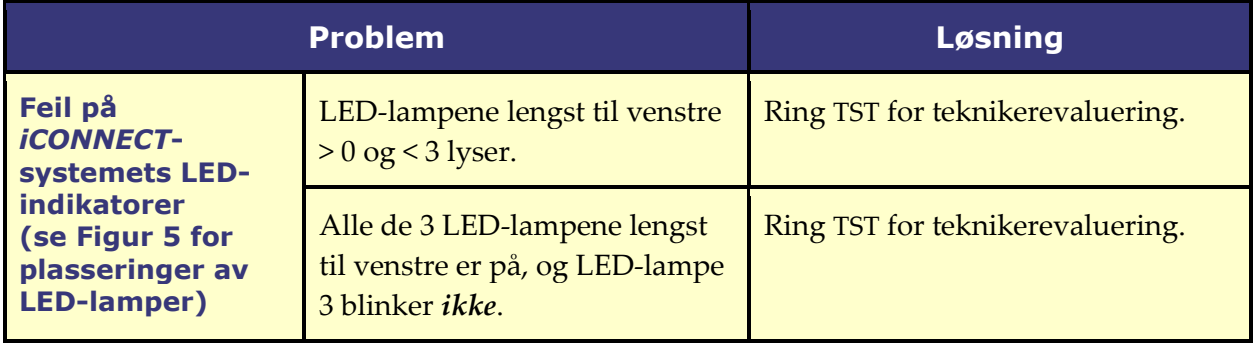

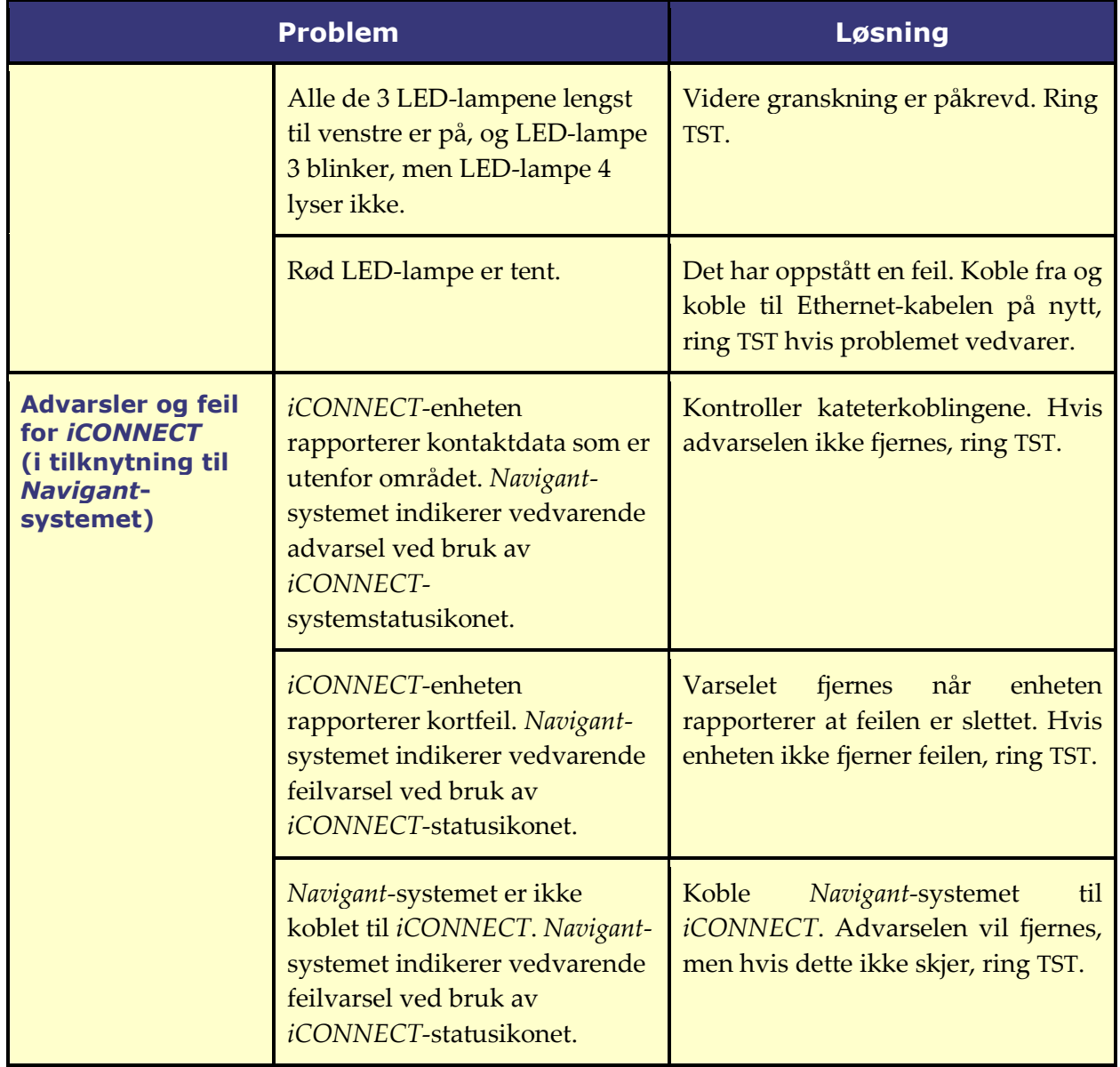